# The thumb–Package<sup>∗</sup>

Christian Holm† Niels Bohr Institute of Physics University of Copenhagen

June 21, 2005

#### **Abstract**

This style option contains the definitions that are necessary to make a *thumb* index, providing an easy reference methode for large books, manuals, and reference guides.

### **Contents**

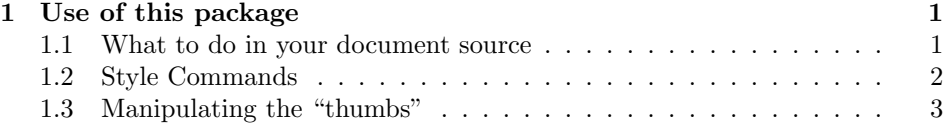

## **1 Use of this package**

This package puts running thumb marks in the margin, moving downward as the chapters increase. Also, it is possible to have an "Overview" page, contaning the chapter names and a thumb mark corrosponding to every chapter, and where it is positioned in the chapter. I think this package could be usefull for people writing referance guides, where quick look–up is important, or for anthologies or the like.

This package is intented for large documents only, and should be used with a document class, such as book or report, *not* article. The reason why this is limited so, is because, it doesn't make sense to have thumbmarks in a docuemnt smaller then 30 pages.

#### **1.1 What to do in your document source**

To use this package, include it in a document with

\usepackage[*options*]{thumb}

minitoc Here *option*, can be minitoc for miniture table of contents at each chapter. This depends on package minitoc, so you need to have this installed, if you want to use this feature.

box Option minitoc, can be combined with *one* of the below, or not at all.

filledbox oval

In any case, of the options below, *only one* or less can be used. These options specify the *style* of the "thumbs". They are shown in figure 1

filledoval

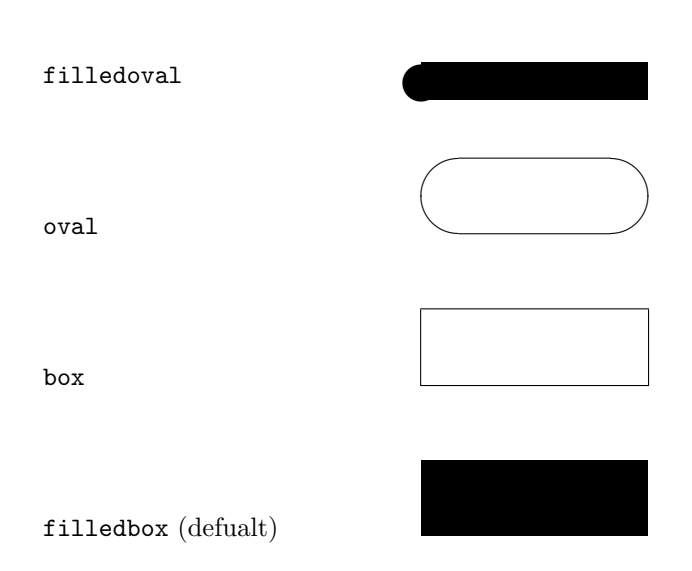

Figure 1: "thumb" styles

Notice the style filledoval *cannot* be made any higher. This is due the the primitive drawning mechanisms of LAT<sub>E</sub>X without extension packages as epic etc..

The box and oval style, will extend the thumbs on the "overview page", to reach over the chapter name and number. This will effecually "frame" the chapter name with the thumb.

#### **1.2 Style Commands**

While the general style of the "thumbs" are selected by option to the package, it is also possible to say something more via commands.

#### \Overviewpage

First of, there is the "Overview page". To trigger this page, put \Overviewpage at the begining of your document. I think it should come just before the preface and the table of contents, but you may disagree.

This page will contain, the thumbs for all the capters. plus their names, printed next to there corrosponding thumb mark, and the title, author(s) and date of the

<sup>∗</sup>This file has version number v1.0 dated 97/12/24. The documentation was last revised on 97/12/24.

<sup>†</sup>This package id largely based on the work of Piet van Oosrum, in the package fancyhdr.

document, in a seperate cloumn of its own.

If you use the overview page, you should proberly run you docuemnt through LATEX *at least* three times. This is because, the first time, LATEX must create a file, the second time, it will have to adjust the space between the thumb marks, and thirdly, it should type set it all proberly. However, this is not that strange, in fact, packages like minitoc, may sometimes require 5 runs, until the utput comes out right.

The use of the "Overview page" does, however put some restrains on your formatting, though they are minor, and I think a have made a suttable compensation. More on this later.

### **1.3 Manipulating the "thumbs"**

There are two ways in which you can maniplute the thumb marks. It should come as no surpise, that these are the height and width of the thumbs. All you ghave to do is to set this *lengths* to the value, you desire. By default, they are calculated from the paper and text dimensions.

\thumbwidth The *lenghts* you should change are \thumbheight and \thumbwidth. The \thumbheight should be cahnge by using the LATEX command \setlength{*length*}{*dimension*} where *dimension* is a valid LAT<sub>E</sub>X dimension (a number plus a unit).